## **CONNECTING TO VIA ZOOMSER WEB BROWSER**

Try these 4 easy steps if you experience trouble connecting to Zoom Meetings.

## **1** Find Your Zoom Link

Click the Zoom link provided by your teacher to start the meeting. The link location will vary by class. If you cannot find the link to the Zoom meeting, contact your teacher.

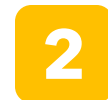

## **2** Close the Message Box

Click Cancel on the "Open Zoom Meetings?" box.

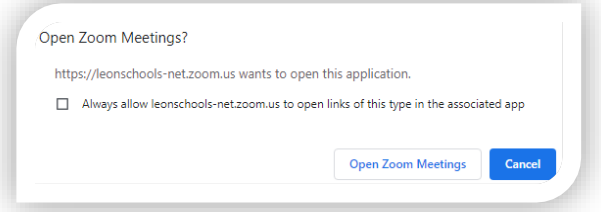

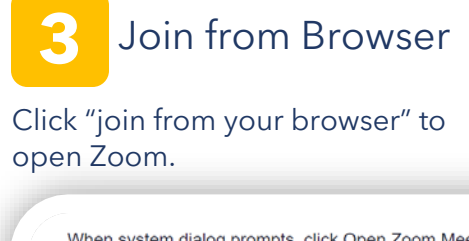

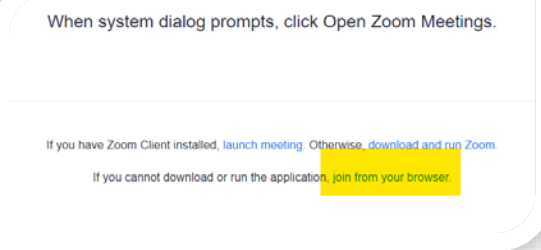

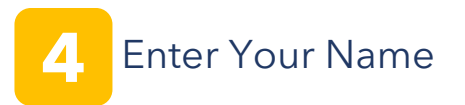

Enter your name and click "Join" to enter the meeting.

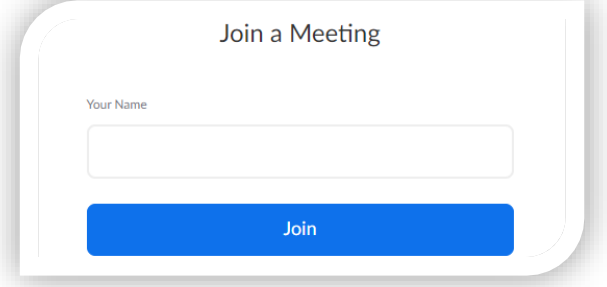

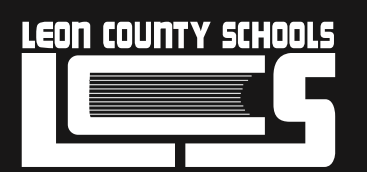

Are you still having trouble connecting? Call us at (850) 487-7260